# How to get MySQL to fail

Daniël van Eeden

Snow B.V.

Feb 3, 2013

#### Introduction

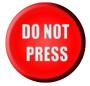

We all know we shouldn't press the button...

#### Introduction

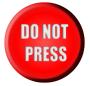

We all know we shouldn't press the button... but we all want to try.

# Do you know?

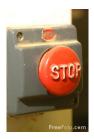

Do you know what happens if you would actually press the button?

# Do you know?

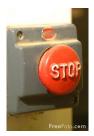

Do you know what happens if you would actually press the button? Does it work?

Don't try this at home!

Don't try this at home! or at work!

Don't try this at home! or at work!

But if you do: MySQL Sandbox is a great tool for experimentation.

Don't try this at home! or at work! But if you do: MySQL Sandbox is a great tool for experimentation. Virtual Machines can also be very usefull.

# Animal testing

No animals were harmed during the experiments.

## Enterprise file management

In the enterprise everything should be managed

#### Enterprise file management

In the enterprise everything should be managed, even files.

We all know we should not mess with the system tables (mysql.\*)

We all know we should not mess with the system tables (mysql.\*) So let's try!

We all know we should not mess with the system tables (mysql.\*) So let's try! And break something!

mysql> ALTER TABLE mysql.user ENGINE=InnoDB;

```
mysql> ALTER TABLE mysql.user ENGINE=InnoDB;
```

```
ERROR 1726 (HY000): Storage engine 'InnoDB' does not support system tables. [mysql.user]
```

mysql> USE mysql

Reading table information for completion of table and column names You can turn off this feature to get a quicker startup with -A

```
mysql> USE mysql
Reading table information for completion of table and column
names You can turn off this feature to get a quicker startup
with -A

Database changed
mysql> CREATE TABLE user2 SELECT * FROM user;
Query OK, 8 rows affected (0.02 sec)
Records: 8 Duplicates: 0 Warnings: 0
```

```
mysql> USE mysql
Reading table information for completion of table and column
names You can turn off this feature to get a quicker startup
with -A
Database changed
mysql> CREATE TABLE user2 SELECT * FROM user;
Query OK, 8 rows affected (0.02 sec)
Records: 8 Duplicates: 0 Warnings: 0
mysql> ALTER TABLE user2 ENGINE=InnoDB;
Query OK, 8 rows affected (0.02 sec)
Records: 8 Duplicates: 0 Warnings: 0
```

```
mysql> USE mysql
Reading table information for completion of table and column
names You can turn off this feature to get a quicker startup
with -A
Database changed
mysql> CREATE TABLE user2 SELECT * FROM user;
Query OK, 8 rows affected (0.02 sec)
Records: 8 Duplicates: 0 Warnings: 0
mysql> ALTER TABLE user2 ENGINE=InnoDB;
Query OK, 8 rows affected (0.02 sec)
Records: 8 Duplicates: 0 Warnings: 0
mysql> DROP TABLE user;
Query OK, 0 rows affected (0.00 sec)
```

```
mysql> RENAME TABLE user2 TO user;
ERROR 1025 (HY000): Error on rename of './mysql/user2' to
'./mysql/user' (errno: -1)
```

```
mysql> CREATE TABLE user(id int);
ERROR 1005 (HY000): Can't create table 'mysql.user' (errno: -1)
```

```
mysql> CREATE TABLE user(id int);
ERROR 1005 (HY000): Can't create table 'mysql.user' (errno: -1)
mysql> CREATE TABLE user(id int) ENGINE=MyISAM;
Query OK, 0 rows affected (0.01 sec)
```

```
ERROR 1005 (HY000): Can't create table 'mysql.user' (errno: -1)

mysql> CREATE TABLE user(id int) ENGINE=MyISAM;
Query OK, O rows affected (0.01 sec)

mysql> FLUSH PRIVILEGES;
ERROR 2013 (HY000): Lost connection to MySQL server during query
```

mysql> CREATE TABLE user(id int);

```
mysql> \s
ERROR 2006 (HY000): MySQL server has gone away
No connection. Trying to reconnect...
ERROR 2002 (HY000): Can't connect to local MySQL server through
socket '/tmp/mysql_sandbox5529.sock' (2)
ERROR:
Can't connect to the server
```

And now we need to fix it again.

\$ pkill -9 mysqld\_safe

And now we need to fix it again.

- \$ pkill -9 mysqld\_safe
- \$ ./mysqld --skip-grant-tables &

And now restore the mysql.user table from backup or in any other way you like. And then restart MySQL to make sure it works properly.

Lessons learned:

#### Lessons learned:

There is protection against changing system tables to other engines than MyISAM (or NDB).

#### Lessons learned:

- There is protection against changing system tables to other engines than MyISAM (or NDB).
- Issues with system tables can cause MySQL to crash and keep crashing.

What about the general\_log table?

```
mysql> ALTER TABLE general_log ENGINE=InnoDB;
ERROR 1579 (HY000): This storage engine cannot be used for log
tables"
```

What about the general\_log table?

```
mysql> ALTER TABLE general_log ENGINE=InnoDB;
ERROR 1579 (HY000): This storage engine cannot be used for log
tables"
```

```
mysql> ALTER TABLE mysql.general_log ENGINE=MyISAM;
ERROR 1580 (HY000): You cannot 'ALTER' a log table if logging
is enabled
```

What about the general\_log table?

mysql> SET GLOBAL general\_log=OFF;
Query OK, 0 rows affected (0.01 sec)

```
mysql> ALTER TABLE general_log ENGINE=InnoDB;
ERROR 1579 (HY000): This storage engine cannot be used for log
tables"

mysql> ALTER TABLE mysql.general_log ENGINE=MyISAM;
ERROR 1580 (HY000): You cannot 'ALTER' a log table if logging
is enabled
```

```
What about the general_log table?
```

```
mysql> ALTER TABLE general_log ENGINE=InnoDB;
ERROR 1579 (HY000): This storage engine cannot be used for log
tables"
mysql> ALTER TABLE mysql.general_log ENGINE=MyISAM;
ERROR 1580 (HY000): You cannot 'ALTER' a log table if logging
is enabled
mysql> SET GLOBAL general_log=OFF;
Query OK, 0 rows affected (0.01 sec)
mysql> ALTER TABLE mysql.general_log ENGINE=MyISAM;
Query OK, 7 rows affected (0.01 sec)
Records: 7 Duplicates: 0 Warnings: 0
```

```
What about the general_log table?
```

```
mysql> ALTER TABLE general_log ENGINE=InnoDB;
ERROR 1579 (HY000): This storage engine cannot be used for log
tables"
mysql> ALTER TABLE mysql.general_log ENGINE=MyISAM;
ERROR 1580 (HY000): You cannot 'ALTER' a log table if logging
is enabled
mysql> SET GLOBAL general_log=OFF;
Query OK, 0 rows affected (0.01 sec)
mysql> ALTER TABLE mysql.general_log ENGINE=MyISAM;
Query OK, 7 rows affected (0.01 sec)
Records: 7 Duplicates: 0 Warnings: 0
mysql> SET GLOBAL general_log=ON;
Query OK, 0 rows affected (0.00 sec)
```

So InnoDB isn't suitable for logging, but MyISAM is.

So InnoDB isn't suitable for logging, but MyISAM is. What about replication?

So InnoDB isn't suitable for logging, but MyISAM is.

What about replication?

The logging tables are not being replicated.

What about adding a column?

```
mysql> alter table mysql.user add column fosdem varchar(100);
Query OK, 9 rows affected (0.01 sec)
Records: 9 Duplicates: 0 Warnings: 0
```

What about adding a column?

```
mysql> alter table mysql.user add column fosdem varchar(100);
Query OK, 9 rows affected (0.01 sec)
Records: 9 Duplicates: 0 Warnings: 0

mysql> update mysql.user set fosdem='Hello there!';
Query OK, 9 rows affected (0.00 sec)
Rows matched: 9 Changed: 9 Warnings: 0
```

What about adding a column?

mysql> flush privileges;

Query OK, 9 rows affected (0.00 sec)
Rows matched: 9 Changed: 9 Warnings: 0

Query OK, 0 rows affected (0.00 sec)

```
mysql> alter table mysql.user add column fosdem varchar(100);
Query OK, 9 rows affected (0.01 sec)
Records: 9 Duplicates: 0 Warnings: 0
mysql> update mysql.user set fosdem='Hello there!';
```

```
4 D > 4 D > 4 E > 4 E > 9 Q P
```

Whether a storage engine can be used for system tables or logging tables is not listed in the "SHOW ENGINES" output.

```
Whether a
```

Engine: InnoDB Support: DEFAULT

Comment: Supports transactions, row-level locking, and

foreign keys

Transactions: YES

XA: YES

Savepoints: YES

What happens if you kill the angel process (mysqld\_safe)?

What happens if you kill the angel process (mysqld\_safe)?

\$ pkill -9 mysqld\_safe

What happens if you kill the angel process (mysqld\_safe)?

\$ pkill -9 mysqld\_safe

The angel process will exit and the mysqld process will have to survive on it's own.

What happens if you kill the angel process (mysqld\_safe)?

\$ pkill -9 mysqld\_safe

The angel process will exit and the mysqld process will have to survive on it's own.

You must stop mysqld to get the protection of an angel again.

#### Put mysqld on standby

What happens when you STOP the mysqld process?

```
mysql> \! kill -STOP 28055
mysql> SELECT COUNT(*) FROM DUAL;
+----+
| COUNT(*) |
+----+
| 1 |
+----+
```

### Put mysqld on standby

What happens when you STOP the mysqld process?

```
mysql> \! kill -STOP 28055
mysql> SELECT COUNT(*) FROM DUAL;
+----+
| COUNT(*) |
+----+
| 1 |
+----+
| kill -CONT 28055
```

### Put mysqld on standby

What happens when you STOP the mysqld process?

```
mysql> \! kill -STOP 28055
mysql> SELECT COUNT(*) FROM DUAL;
+----+
| COUNT(*) |
+----+
| 1 |
+----+
$ kill -CONT 28055

1 row in set (9.12 sec)
```

What happens if we would just use tar to create a backup and just forget about snapshot tools, "FLUSH TABLES WITH READ LOCK" and all the other special backup tools.

```
$ tar cf data.tar data
tar: data/ib_logfile1: file changed as we read it

$ mv data data.old
$ tar xf data.tar

rm data/mysql_sandbox5529.pid
./start
```

```
InnoDB: Log scan progressed past the checkpoint lsn 13283340
130201 16:59:21 InnoDB: Database was not shut down normally!
InnoDB: Starting crash recovery.
InnoDB: Reading tablespace information from the .ibd files...
InnoDB: Restoring possible half-written data pages from the
InnoDB: doublewrite buffer...
InnoDB: Doing recovery: scanned up to log sequence
       number 18526208
InnoDB: Doing recovery: scanned up to log sequence
       number 18814312
130201 16:59:21 InnoDB: Starting an apply batch of log records
                         to the database...
```

```
InnoDB: Progress in percents: 9 10 11 12 13 14 15 16 17 18 19 20 21 22 23 24 25 26 27 28 29 30 31 32 33 34 35 36 37 38 39 40 41 42 43 44 45 46 47 48 49 50 51 52 53 54 55 56 57 58 59 60 61 62 63 64 65 66 67 68 69 70 71 72 73 74 75 76 77 78 79 80 81 82 83 84 85 86 87 88 89 90 91 92 93 94 95 96 97 98 99 InnoDB: Apply batch completed 130201 16:59:21 InnoDB: Waiting for the background threads to start .130201 16:59:22 InnoDB: 1.1.8 started; log sequence number 18814312
```

So you might be able to recover from a 'generic' filesystem backup.

So you might be able to recover from a 'generic' filesystem backup. Only do this if this is your only option.

Remove ib\*

Remove ib\* and nothing happens...

Remove ib\* and nothing happens... until restart.

Remove ib\* and nothing happens... until restart.

130201 18:35:38 [ERROR] Cannot find or open table test/test2 from the internal data dictionary of InnoDB though the .frm file for the table exists. Maybe you have deleted and recreated InnoDB data files but have forgotten to delete the corresponding .frm files of InnoDB tables, or you have moved .frm files to another database? or, the table contains indexes that this version of the engine doesn't support.

http://dev.mysql.com/doc/refman/5.5/en/innodb-troubleshooting.hthow you can resolve the problem.

Remove ib\_logfile's and restart...

Remove ib\_logfile's and restart...

```
130201 17:05:30 InnoDB: Log file ./ib_logfileO did not
                        exist: new to be created
InnoDB: Setting log file ./ib_logfileO size to 5 MB
InnoDB: Database physically writes the file full: wait...
130201 17:05:30 InnoDB: Log file ./ib_logfile1 did not
                        exist: new to be created
InnoDB: Setting log file ./ib_logfile1 size to 5 MB
InnoDB: Database physically writes the file full: wait...
130201 17:05:30 InnoDB: highest supported file format is
                       Barracuda
InnoDB: The log sequence number in ibdata files does not match
InnoDB: the log sequence number in the ib_logfiles!
130201 17:05:30 InnoDB: Database was not shut down normally!
InnoDB: Starting crash recovery.
```

If you copy back old ib\_logfiles.

```
130203 11:48:36 InnoDB: Error: page 1001 log sequence number
InnoDB: 41465405 is in the future! Current system log sequence
InnoDB: number 41427061. Your database may be corrupt or you
InnoDB: may have copied the InnoDB tablespace but not the
InnoDB: InnoDB log files. See
```

InnoDB:

http://dev.mysql.com/doc/refman/5.5/en/forcing-innodb-recovery.h

InnoDB: for more information.

If the InnoDB files are somehow gone, Don't stop the server!

If the InnoDB files are somehow gone, Don't stop the server! Try to make a backup with mysqldump first. Tools which copy the data files probably won't work.

If the InnoDB files are somehow gone, Don't stop the server! Try to make a backup with mysqldump first. Tools which copy the data files probably won't work. This is also true if your suddenly find out you're using a diskless storage system.

```
mysql> create view view_test as select * from mysql.user;
Query OK, O rows affected (0.04 sec)
```

```
mysql> create view view_test as select * from mysql.user;
Query OK, O rows affected (0.04 sec)

$ mv test/view_test.frm test/view_test2.frm
```

```
mysql> create view view_test as select * from mysql.user;
Query OK, O rows affected (0.04 sec)

$ mv test/view_test.frm test/view_test2.frm

mysql> select * from view_test;
ERROR 13 (HY000): Can't get stat of './test/view_test.frm'
(Errcode: 2)
```

```
mysql> create view view_test as select * from mysql.user;
Query OK, O rows affected (0.04 sec)

$ mv test/view_test.frm test/view_test2.frm

mysql> select * from view_test;
ERROR 13 (HY000): Can't get stat of './test/view_test.frm'
(Errcode: 2)

mysql> flush table view_test;
Query OK, O rows affected (0.01 sec)
```

```
mysql> create view view_test as select * from mysql.user;
Query OK, 0 rows affected (0.04 sec)
$ mv test/view_test.frm test/view_test2.frm
mysql> select * from view_test;
ERROR 13 (HY000): Can't get stat of './test/view_test.frm'
(Errcode: 2)
mysql> flush table view_test;
Query OK, 0 rows affected (0.01 sec)
mysql> select * from view_test;
ERROR 1146 (42S02): Table 'test.view_test' doesn't exist
```

```
mysql> select COUNT(*) from view_test2;
+-----+
| COUNT(*) |
+-----+
| 8 |
+-----+
1 row in set (0.00 sec)
```

```
mysql> select COUNT(*) from view_test2;
+-----+
| COUNT(*) |
+-----+
| 8 |
+-----+
1 row in set (0.00 sec)
```

You can edit a view and change the definer!

echo bla > bla.frm

```
echo bla > bla.frm
mysql> show table status like 'bla'\G
130201 17:31:53 [ERROR] /home/dveeden/opt/mysql/5.5.29/bin/mysql
              Incorrect information in file: './test/bla.frm'
  Name: bla
        Engine: NULL
       Version: NULL
    Row_format: NULL
         Rows: NULL
Avg_row_length: NULL
   Data_length: NULL
Max_data_length: NULL
  Index_length: NULL
     Data_free: NULL
Auto increment: NULL
   Create_time: NULL
   Update_time: NULL
    Check time: NIII.I
```

It's not possible to remove the files created with SELECT..INTO DUMPFILE.

It's not possible to remove the files created with SELECT..INTO DUMPFILE. Or is it?

It's not possible to remove the files created with SELECT..INTO DUMPFILE. Or is it?

It's not possible to remove the files created with SELECT..INTO DUMPFILE. Or is it?

The mysqldump utility will stop when encountering the first broken table.

It's not possible to remove the files created with SELECT..INTO DUMPFILE. Or is it?

The mysqldump utility will stop when encountering the first broken table. So you could create aaa.frm and break the backup!

Let's mount a FAT filesystem on /var/lib/mysql and have a try.

Let's mount a FAT filesystem on /var/lib/mysql and have a try.

130201 18:11:55 [Warning] Setting lower\_case\_table\_names=2 because file system for /var/lib/mysql/ is case insensitive

Let's mount a FAT filesystem on /var/lib/mysql and have a try.

130201 18:11:55 [Warning] Setting lower\_case\_table\_names=2 because file system for /var/lib/mysql/ is case insensitive

That nice.

Let's mount a FAT filesystem on /var/lib/mysql and have a try.

130201 18:11:55 [Warning] Setting lower\_case\_table\_names=2 because file system for /var/lib/mysql/ is case insensitive

That nice. We just found an easy way to test if our applications might have issues when deployed on windows.

```
mysql> INSERT INTO test(name) SELECT name FROM test;
Query OK, 96 rows affected (0.09 sec)
Records: 96 Duplicates: 0 Warnings: 0
```

```
mysql> INSERT INTO test(name) SELECT name FROM test;
Query OK, 96 rows affected (0.09 sec)
Records: 96 Duplicates: 0 Warnings: 0
mysql> INSERT INTO test(name) SELECT name FROM test;
Query OK, 192 rows affected (0.13 sec)
Records: 192 Duplicates: 0 Warnings: 0
```

```
mysql> INSERT INTO test(name) SELECT name FROM test;
Query OK, 96 rows affected (0.09 sec)
Records: 96 Duplicates: 0 Warnings: 0

mysql> INSERT INTO test(name) SELECT name FROM test;
Query OK, 192 rows affected (0.13 sec)
Records: 192 Duplicates: 0 Warnings: 0

mysql> INSERT INTO test(name) SELECT name FROM test;
ERROR 1114 (HY000): The table 'test' is full
```

```
mysql> INSERT INTO test(name) SELECT name FROM test;
Query OK, 96 rows affected (0.09 sec)
Records: 96 Duplicates: 0 Warnings: 0
mysql> INSERT INTO test(name) SELECT name FROM test;
Query OK, 192 rows affected (0.13 sec)
Records: 192 Duplicates: 0 Warnings: 0
mysql> INSERT INTO test(name) SELECT name FROM test;
ERROR 1114 (HY000): The table 'test' is full
mysql> alter table test engine=MyISAM;
ERROR 3 (HY000): Error writing file
'./test/#sql-18df_25.frm' (Errcode: 28)
```

Myth: MySQL doesn't handle full disk situations. mysql> INSERT INTO test(name) SELECT name FROM test; Query OK, 96 rows affected (0.09 sec) Records: 96 Duplicates: 0 Warnings: 0 mysql> INSERT INTO test(name) SELECT name FROM test; Query OK, 192 rows affected (0.13 sec) Records: 192 Duplicates: 0 Warnings: 0 mysql> INSERT INTO test(name) SELECT name FROM test; ERROR 1114 (HY000): The table 'test' is full mysql> alter table test engine=MyISAM; ERROR 3 (HY000): Error writing file './test/#sql-18df\_25.frm' (Errcode: 28) \$ perror 28 OS error code 28: No space left on device

```
mysql> optimize table test;
          | Op | Msg_type | Msg_text
 Table
| test.test | optimize | note | Table does not support
                             optimize, doing recreate
                             | + analyze instead
| test.test | optimize | error | Error writing file
                   './test/#sql-18df_25.frm' (Errcode: 28)
| test.test | optimize | status | Operation failed
   _____
3 rows in set, 1 warning (0.00 sec)
```

Let's remove the ib\_logfiles and enlarge them, while the disk is full.

```
130201 18:27:17 InnoDB: Log file ./ib_logfile0 did not exist:
                                             new to be created
InnoDB: Setting log file ./ib_logfileO size to 10 MB
InnoDB: Database physically writes the file full: wait...
130201 18:27:17 InnoDB: Log file ./ib_logfile1 did not exist:
                                             new to be created
InnoDB: Setting log file ./ib_logfile1 size to 10 MB
InnoDB: Database physically writes the file full: wait...
130201 18:27:17 InnoDB: Error: Write to file ./ib_logfile1
                                failed at offset 0 0.
InnoDB: 1048576 bytes should have been written, only -1 were
InnoDB: written.
InnoDB: Operating system error number 28.
```

InnoDB: disk space

```
InnoDB: this size.

InnoDB: Check also that the disk is not full or a disk quota
InnoDB: exceeded.

InnoDB: Error number 28 means 'No space left on device'.

InnoDB: Some operating system error numbers are described at
InnoDB: http://dev.mysql.com/doc/refman/5.5/en

/operating-system-error-codes.html
InnoDB: Error in creating ./ib_logfile1: probably out of
```

InnoDB: Check that your OS and file system support files of

#### Intentional corruption

Let's truncate the tablespace for table t1.

\$ > t1.ibd

Nothing seems to happen. We can still SELECT and INSERT. But when we restart:

InnoDB: Error: tablespace id is 2 in the data dictionary

InnoDB: but in file ./test/t1.ibd it is 0!

130202 15:52:35 InnoDB: Assertion failure in thread

139652071266048 in file fil0fil.c line 768

InnoDB: We intentionally generate a memory trap.

#### Intentional corruption

Let's truncate the tablespace for table t1.

\$ > t1.ibd

Nothing seems to happen. We can still SELECT and INSERT. But when we restart:

InnoDB: Error: tablespace id is 2 in the data dictionary

InnoDB: but in file ./test/t1.ibd it is 0!

130202 15:52:35 InnoDB: Assertion failure in thread

139652071266048 in file fil0fil.c line 768

InnoDB: We intentionally generate a memory trap.

And if we copy the ibd file from an identical table

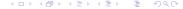

#### Intentional corruption

Let's truncate the tablespace for table t1.

\$ > t1.ibd

Nothing seems to happen. We can still SELECT and INSERT. But when we restart:

InnoDB: Error: tablespace id is 2 in the data dictionary

InnoDB: but in file ./test/t1.ibd it is 0!

130202 15:52:35 InnoDB: Assertion failure in thread

139652071266048 in file fil0fil.c line 768

InnoDB: We intentionally generate a memory trap.

And if we copy the ibd file from an identical table

nnoDB: Error: tablespace id is 2 in the data dictionary

InnoDB: but in file ./test/t1.ibd it is 3!

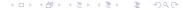

```
mysql> CREATE TRIGGER mu_ins BEFORE INSERT ON mysql.user
    -> FOR EACH ROW INSERT INTO test.foo VALUES('test');
ERROR 1465 (HY000): Triggers can not be created on system tables
```

Just copying and modifying a .TRG file works. Make sure the permissions are correct otherwise an error will occur and prevent MySQL from starting.

```
mysql> CREATE TRIGGER mu_ins BEFORE INSERT ON mysql.user
    -> FOR EACH ROW INSERT INTO test.foo VALUES('test');
ERROR 1465 (HY000): Triggers can not be created on system tables
```

Just copying and modifying a .TRG file works. Make sure the permissions are correct otherwise an error will occur and prevent MySQL from starting.

```
130202 16:29:43 [ERROR] Fatal error: Can't open and lock privilege tables: File './mysql/user.TRG' not found (Errcode: 13)
```

```
mysql> CREATE TRIGGER mu_ins BEFORE INSERT ON mysql.user
    -> FOR EACH ROW INSERT INTO test.foo VALUES('test');
ERROR 1465 (HY000): Triggers can not be created on system tables
```

Just copying and modifying a .TRG file works. Make sure the permissions are correct otherwise an error will occur and prevent MySQL from starting.

```
130202 16:29:43 [ERROR] Fatal error: Can't open and lock privilege tables: File './mysql/user.TRG' not found (Errcode: 13)
```

```
mysql> alter table mysql.general_log engine=myisam;
ERROR 29 (HY000): File './mysql/general_log.TRG' not found
(Errcode: 13)
```

```
mysql> INSERT INTO mysql.user(Host,User,Password)
     -> VALUES('localhost','user','pass');
ERROR 1146 (42S02): Table 'test.foo' doesn't exist
```

```
mysql> INSERT INTO mysql.user(Host,User,Password)
     -> VALUES('localhost','user','pass');
ERROR 1146 (42S02): Table 'test.foo' doesn't exist
mysql> CREATE USER test@test;
Query OK, 0 rows affected (0.00 sec)
```

# Shared management of config files

You want everybody to help you create the best my.cnf possible?

# Shared management of config files

You want everybody to help you create the best my.cnf possible? Then MySQL will ignore you!

```
Warning: World-writable config file '/etc/mysql/my.cnf' is ignored
```

```
root@ubuntu-mysql01:~# pgrep -fl mysqld
11614 mysqld --defaults-file=/etc/mysql/my.cnf
11731 mysqld --defaults-file=/etc/mysql/my-2.cnf
root@ubuntu-mysql01:~# mysql -ptest \
> -S /var/run/mysqld/mysqld.sock -e 'SELECT @@datadir'
 @@datadir
+----+
/ /var/lib/mysql/ |
root@ubuntu-mysql01:~# mysql -ptest \
> -S /var/run/mysqld/mysqld2.sock -e 'SELECT @@datadir'
 @@datadir
+----+
 /var/lib/mysql/ |
```

This only works if you need to

Give each instance a different port

This only works if you need to

- Give each instance a different port
- Give each instance a different socket

This only works if you need to

- Give each instance a different port
- Q Give each instance a different socket
- Add skip-innodb

This only works if you need to

- Give each instance a different port
- @ Give each instance a different socket
- Add skip-innodb
- 4 Add default-storage-engine=MyISAM

## Shared datadir

This only works if you need to

- Give each instance a different port
- Q Give each instance a different socket
- Add skip-innodb
- 4 Add default-storage-engine=MyISAM
- Remove skip-external-locking

Use long distance SQL

- Use long distance SQL
- Use MySQL's rollback features

- Use long distance SQL
- Use MySQL's rollback features
- Remove binlogs with rm

- Use long distance SQL
- Use MySQL's rollback features
- Remove binlogs with rm
- Run MySQL with default security

- Use long distance SQL
- Use MySQL's rollback features
- Remove binlogs with rm
- Run MySQL with default security
- Sun MySQL with default settings

- Use long distance SQL
- Use MySQL's rollback features
- Remove binlogs with rm
- Run MySQL with default security
- Run MySQL with default settings or try to tune everything at once.

### Conclusion

Experimenting can be a great way to learn about how a product behaves when something (or someone) makes and accidental mistake. It also shows that security is imporant.

#### Conclusion

Experimenting can be a great way to learn about how a product behaves when something (or someone) makes and accidental mistake. It also shows that security is imporant. MyISAM allowed you to move files around, use share datadirs and more.

#### Conclusion

Experimenting can be a great way to learn about how a product behaves when something (or someone) makes and accidental mistake. It also shows that security is imporant. MyISAM allowed you to move files around, use share datadirs and more. MySQL 5.6 will make it easier to do those things with InnoDB.

# History

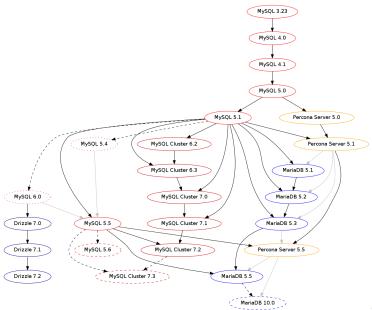

#### Daniël van Eeden

http://databaseblog.myname.nl

 $\verb|http://www.meetup.com/MySQL-User-Group-NL/|$ 

http://github.com/dveeden